Головко М. В. Удосконалення методики проведення лабораторних робіт з використанням програм-симуляторів / М. В. Головко // Вісник Чернігівського державного педагогічного університету імені Т. Г. Шевченка. – Серія: Педагогічні науки. – Чернігів: ЧДПУ, 2002. – Вип. 13. – Т. 2. – С. 230-232.

## **УДК 53 (076)**

# **УДОСКОНАЛЕННЯ МЕТОДИКИ ПРОВЕДЕННЯ ЛАБОРАТОРНИХ РОБІТ З ВИКОРИСТАННЯМ ПРОГРАМ-СИМУЛЯТОРІВ**

## **М. В. Головко**

*Розглянуто особливості постановки лабораторних робіт з курсу фізики з використанням програми-симулятора. Наведено приклад простої лабораторної роботи з розділу "Електрика".*

*Some peculiarities of setting up laboratory works from the course of physics using a simulator program are considered. An example of simple laboratory work from the section "Electricity" is provided.*

Сучасні, особистісно-орієнтовані освітні технології, які активно запроваджуються в практику навчання, мають досить повно використовувати можливості нових інформаційних технологій, які базуються на широкому застосуванні комп'ютерної техніки, предметноорієнтованого програмного забезпечення та створених на їх базі навчально-контролюючих систем [1].

Методично обґрунтоване використання можливостей інформаційних технологій дозволить оптимізувати навчальний процес з фізики, зокрема, удосконалити процес виконання студентами лабораторних робіт. Комп'ютерні засоби навчання з сучасним програмних забезпеченням дають широкі можливості моделювання фізичних явищ та процесів, складних електричних схем та пристроїв.

З метою поглиблення фундаментальної підготовки з фізики студентів першого курсу інженерних спеціальностей на кафедрі фізики № 2 Національного авіаційного університету розпочато роботу над створенням методичного забезпечення "віртуального курсу фізики". Для використання сучасних інформаційних технологій навчання фізики обладнується спеціальний комп'ютерний клас, який обслуговуватиме кафедру фізики. Передбачається, що "віртуальний курс фізики" буде реалізовано за допомогою прикладного програмного забезпечення, орієнтованого на операційну систему Windows-95, 98, 2000. Він складатиметься з теоретичної частини (електронні навчальні посібники та довідники з курсу загальної фізики, історичні довідки з розвитку окремих галузей фізичної науки),

практичної частини (електронні лабораторні роботи з фізики), завдання для самостійної роботи та методичні вказівки щодо розв'язування задач.

Особлива увага приділяється віртуальним лабораторним роботам, оскільки вдосконалення методики їх виконання та обробки й інтерпретації отриманих результатів є надзвичайно важливою компонентою посилення саме фундаментальної підготовки студентів молодших курсів з фізики.

Можливості сучасних ЕОМ дозволяють здійснювати тісну інтеграцію лабораторного курсу з теоретичним, що покращує як теоретичну, так і практичну підготовку студента. Разом з традиційним паперовим носієм (завдання до виконання лабораторної роботи можна отримати у вигляді методичних вказівок до виконання роботи або скопіювати і роздрукувати відповідний файл з теоретичним матеріалом та описом методики виконання лабораторної роботи і обробки результатів вимірювань) студент має можливість вже в процесі виконання лабораторної роботи звернутися до електронного варіанту опису, повторно або додатково опрацювати теоретичний матеріал і при бажанні за допомогою гіперпосилань перейти знову до виконання роботи. Обробити отримані результати можна також за допомогою програмних засобів пакету прикладних програм MS Office.

Оскільки програмне забезпечення, доступне сьогодні, дозволяє досить ефективно моделювати фізичні явища, а також роботу схем та пристроїв різної складності, для реалізації віртуальних робіт із розділу "Електрика" ми обрали програмусимулятор Electronics Workbench 4,5X (мал. 1).

Особливості імітаційного моделювання за допомогою даного програмного середовища досить детально описані в [2, 3].

Важливими перевагами даної програми-симулятора є порівняно невисокі вимоги до показників комп'ютерної техніки, що використовується (програма займає небагато місця на жорсткому диску – кілька Мб, файли з модульованими схемами – кілька Кб), зручний інтерфейс, розрахований на користувача з

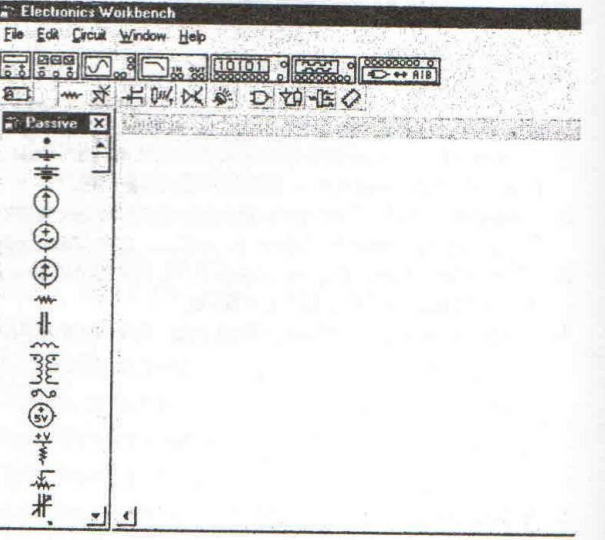

# Мал. 1. Фрагмент робочого вікна програми

мінімумом навичок роботи на ПК, сумісність з іншими програмними засобами, можливість залучення студентів до самостійної роботи зі

складання електричних схем за допомогою зручного інструментарію програмного продукту.

Розробляючи електронні варіанти лабораторних робіт, ми орієнтувалися на традиційні лабораторні роботи з електрики, які виконуються студентами на реальних схемах. З одного боку, це спрощує розробку методики електронного варіанта, а з іншого – дозволить студентам закріпити отримані на теоретичних та лабораторних заняттях у звичайних лабораторіях знання під час роботи на ПК (для виконання кожної лабораторної роботи відводиться 4 години, що дає можливість планувати виконання робіт як i лабораторії, так і в комп'ютерному класі), а також порівняти отримані результати та зробити висновки.

Перед початком виконання комп'ютерного варіанта лабораторних робіт студенти матимуть можливість ознайомитися з особливостями роботи програми-симулятора та методикою виконання лабораторних робіт (реалізувати це можна у вигляді лабораторної роботи з вивчення особливостей програми та отримання відповідних навичок, а також під час самостійної роботи студентів).

Для прикладу розглянемо методичні особливості виконання електронного варіанта лабораторної роботи "Перевірка правил Кірхгофа".

Електронний варіант методичних вказівок щодо виконання роботи близький до традиційного і містить номер лабораторної роботи, її тему, мету, а також:

### *Обладнання та програмно-методичне забезпечення:*

1). ІВМ-сумісна ЕОМ, із можливостями підтримки ОС "WINDOWS-95" і вище.

2). Програма-симулятор електричних схем.

3). Методичні вказівки до виконання лабораторної роботи (друкований та електронний варіанти).

## *Завдання для підготовки до виконання роботи:*

1). Використовуючи методичні вказівки та рекомендовану літературу, опрацювати алгоритм розрахунку розгалужених електричних кіл за правилами Кірхгофа.

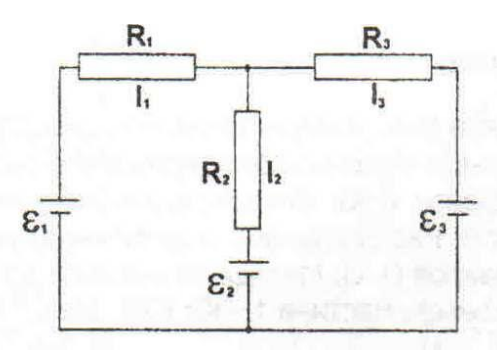

2). Відповідно до варіанта скласти систему рівнянь Кірхгофа та обчислити струми Мал. 2.

в опорах  $R_1, R_2, R_3$  електричного кола, зображеного на мал. 2.

Отримані результати занести до таблиці (таблицю не наводимо, вона стандартна).

3). Ознайомитися з особливостями роботи в середовищі програмисимулятора електричних схем, використовуючи рекомендовану літературу.

4). Опрацювати контрольні питання.

5). Підготувати попередній звіт, який містить тему, мету роботи, виконані завдання для самостійної підготовки, досліджувану схему, таблицю для запису результатів та відповіді на контрольні питання.

### *Короткі теоретичні відомості* **(основні формули та правила)**

### **Порядок виконання роботи:**

1. Отримати допуск до виконання роботи та зайняти робоче місце біля персональної ЕОМ відповідно до інструкції та графіку виконання робіт.

2. У разі необхідності переглянути електронний варіант методичних вказівок, відкрити файл MS Word, вказаний викладачем. Після опрацювання матеріалу натисніть "Перейти до виконання роботи" і виконати пункт 4.

3. Якщо електронні вказівки не переглядаються, слідуючи вказівкам викладача, запустити програму "Відкрити файл із досліджуваною схемою" (опції "Відкрити", або "Ореn") і за допомогою ліній прокрутки розташувати схему на екрані у -<br>зручному для спостереження Мал. 3.

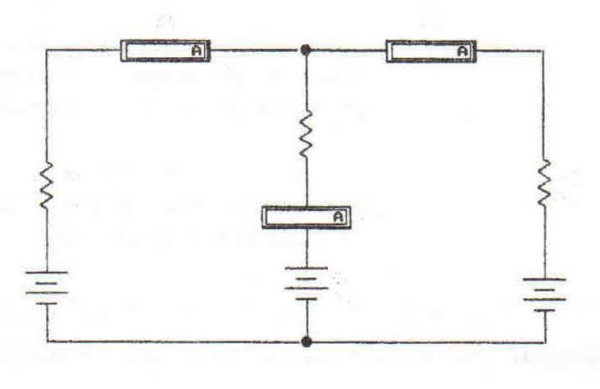

положенні. Схема, яку пропонується дослідити, зображена на мал. 3. Амперметри А1, А2 та А3 показують відповідні струми  $I_1$ ,  $I_2$ ,  $I_3$ .

4. Встановити значення ЕРС та опорів відповідно до варіанту завдання (для цього підвести вказівку миші до зображення відповідного елементу (джерела або резистора), двічі натиснути ліву кнопку миші і у вікні, що відкриється, за допомогою клавіатури набрати відповідне значення та натиснути "ok").

5. Увімкнути електричну схему за допомогою кнопки у верхньому правому кутку. Записати до відповідної таблиці покази амперметрів.

6. Надати викладачеві результати вимірювань значень та їх теоретичного розрахунку.

7. Закрити файл та вийти з програми за допомогою опцій "Закрити", "Вихід" ("Ехіt").

8. Порівняти експериментальні значення з теоретичними розрахунками, виконаними за правилами Кірхгофа. Зробити висновки.

*Контрольні питання* (пропонуються питання з даної теми, на які студент орієнтується при підготовці до виконання та здачі роботи).

Якщо теоретичний матеріал опрацьовано і ви готові до виконання лабораторної роботи, натисніть "Перейти до виконання роботи".

### **Перейти до виконання роботи**

Після натискання напису гіперпосилання (виділеного іншим кольором), відкривається вікно програми-симулятора, в якому можна або самостійно моделювати схему, яку потрібно дослідити, або скористатися вже зібраною, відкривши файл, вказаний викладачем.

Досвід роботи з даною програмою показує, що студенти молодших курсів навіть без спеціальних навичок роботи з ПЕОМ досить швидко (1-2 заняття) адаптуються до програмного середовища і добре працюють із схемами, що досліджуються. При проведенні додаткового заняття та певній самостійній підготовці студенти з великим інтересом моделюють ("складають") прості електричні схеми, і тому відкриваються широкі можливості для їхньої творчої діяльності.

Вкажемо на ще одну методичну особливість. Робота розглянутої програми заснована на математичному моделюванні, тому отримані результати можуть відрізнятися від результатів, отриманих на реальних схемах. Іноді зняті результати характеризують ідеальні пристрої, що необхідно враховувати при розробці електронного практикуму [3].

## **Література**

- 1. Головко М. В. Використання можливостей нових інформаційних технологій у навчанні // Збірник наукових праць Кам'янець-Подільського державного педагогічного університету. – Коломия, 2001. – Вип. 7. – С. 15-19.
- 2. Коновалов О. Ю. Використання імітаційного моделювання при викладанні радіотехнічних дисциплін // Наукові записки Національного педагогічного університету ім. М. П. Драгоманова. – К.: НПУ, 2001. – С. 285-293.
- 3. Коновалов О. Ю. Методичні вказівки до виконання практичних і лабораторних робіт із використанням Electronics Workbench. – К.: ККЗ,  $2001. - 4.1. - C. 4-5.$